## **Cambios nueva versión 4 de tickets horizoon - 06 Marzo 2023 (ADMIN)**

La nueva versión 4 de horizoon incluye cambios en la interface gráfica de usuarios internos. De momento la interface de usuarios externos no se ha modificado. A continuación se explican los cambios relativos a Administradores horizoon:

A la configuración de horizoon se accede mediante el siguiente icono:

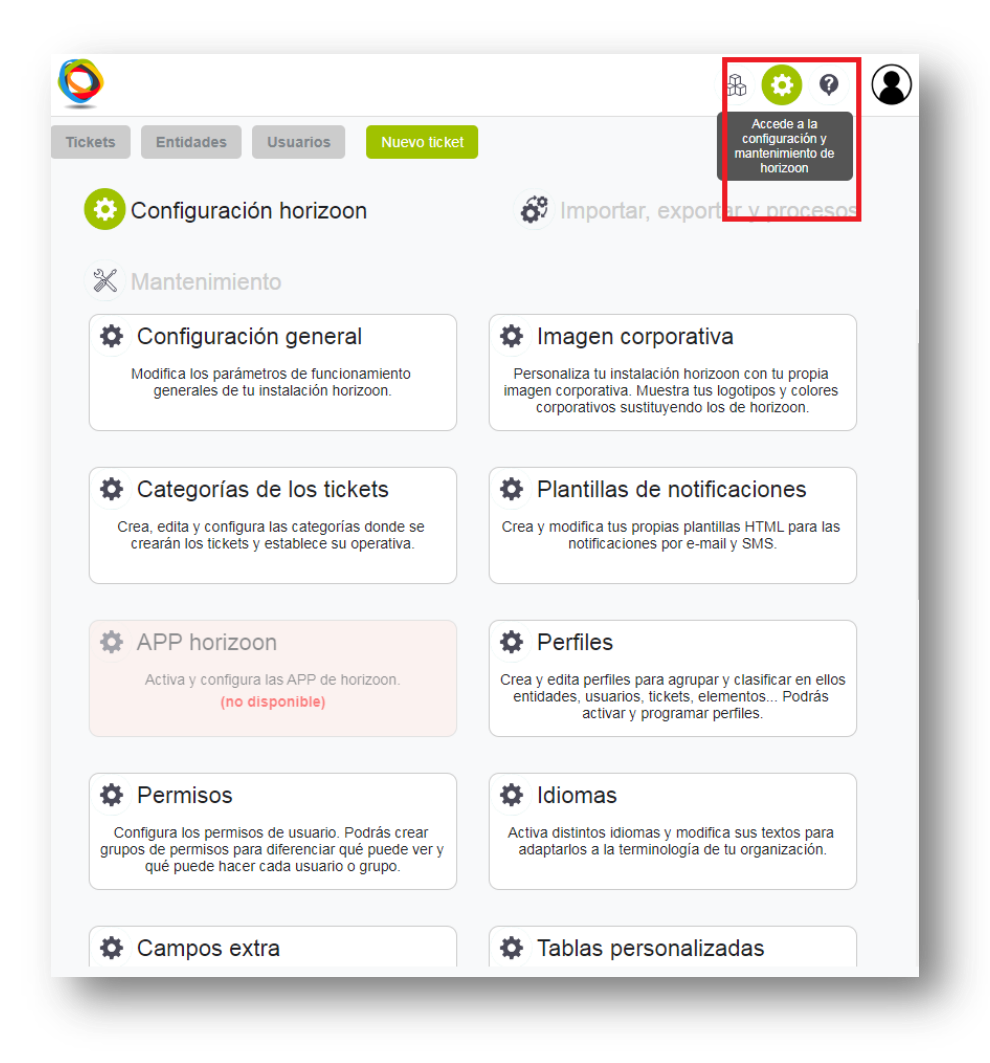

Las opciones son las mismas que había antes organizadas en pestañas en la pantalla de configuración. Salvo la opción de imagen corporativa que ha cambiado. En próximas versiones se irán modificando la presentación gráfica de las distintas opciones de configuración.

La pantalla de configuración tiene 3 opciones, aunque por el momento sólo está operativa la primera y la tercera. La opción segunda (importar, exportar, procesos) si irá añadiendo en futuras versiones:

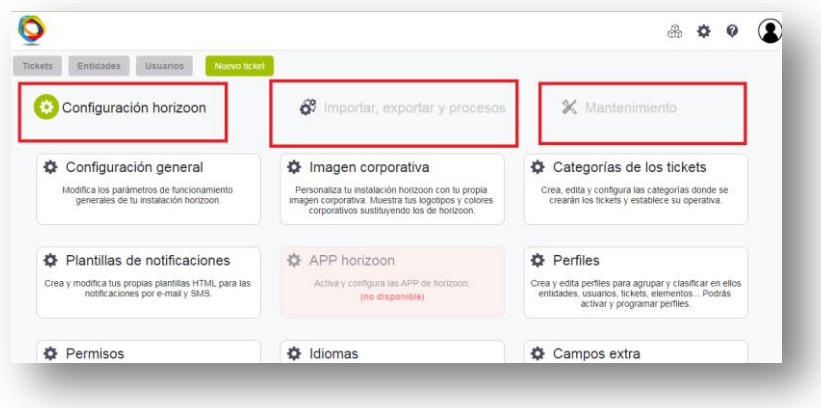

**Un aspecto importante** es el tema de la cuota en disco de horizoon. Hasta el día de hoy nunca hemos controlado el espacio en disco, a pesar de estar fijado en 1Gb o 5 Gb en la mayoría de instalaciones. Algunas otras instalaciones han contratado espacio adicional en disco por encima de los 5 Gb, pero tampoco se ha hecho nunca seguimiento del exceso de espacio en disco contratado.

Desde la nueva versión 4 de horizoon se controla el espacio en disco, tanto de base de datos como de archivos (adjuntos a los tickets, archivos de imágenes de clientes, usuarios, elementos, archivos de monitorización, de importación/exportación,…).

Estamos desarrollando también unas opciones de mantenimiento para que los propios administradores puedan eliminar información antigua y liberar de este modo espacio en horizoon. Estas opciones estarán disponibles en nuevas versiones.

De este modo, aquellas instalaciones que estén por encima del 100% de su cuota en disco contratada, podrán escoger entre:

- 1) Eliminar datos para liberar espacio.
- 2) Contratar más espacio en disco.

Cuando las opciones de liberar espacio en disco estén disponibles en nuevas versiones de horizoon, contactaremos con cada instalación para ayudar a liberar espacio, y pasado un tiempo prudencial, horizoon bloqueará la creación de nuevos tickets si la instalación está por encima del 100% del espacio en disco contratado.

Por el momento, tan sólo está disponible a modo de consulta el espacio en disco utilizado, tanto de base de datos como de archivos de la instalación:

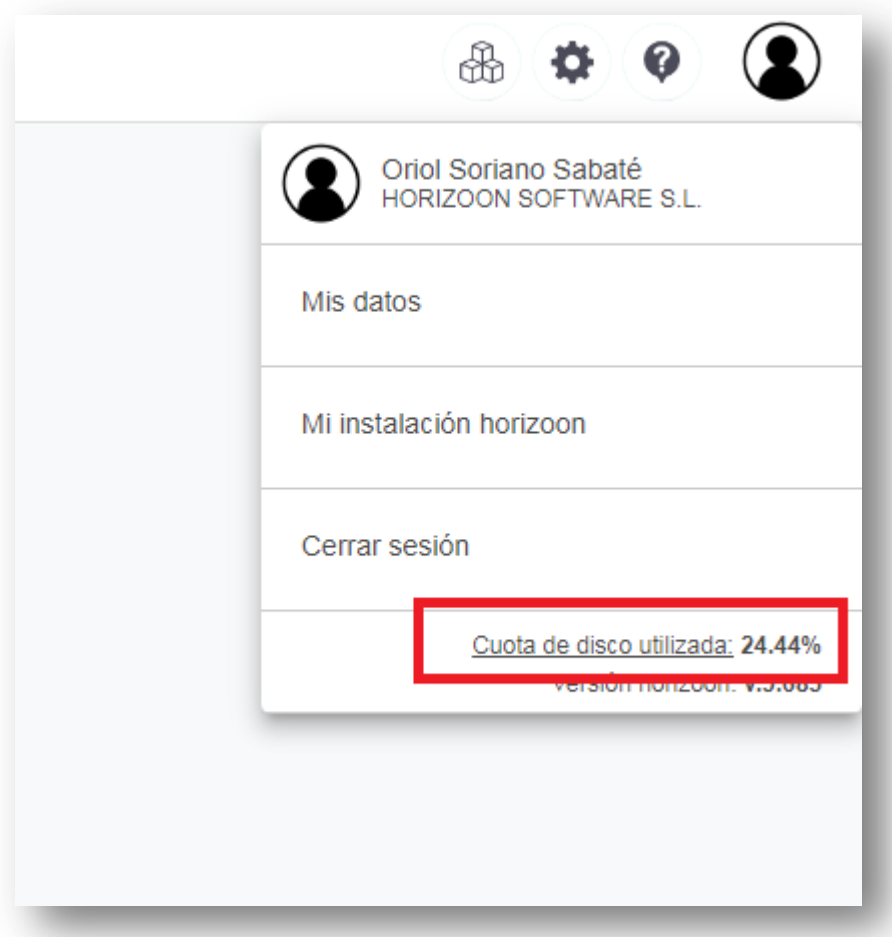

Desde configuración -> Mantenimiento se puede acceder a ver el detalle e histórico del espacio en disco utilizado:

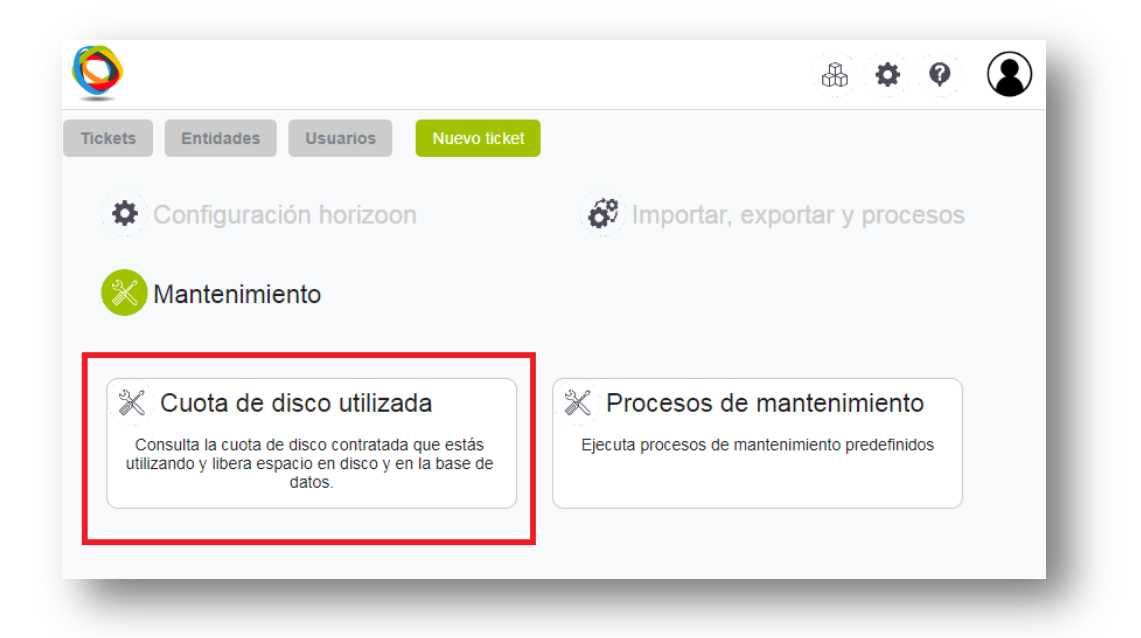

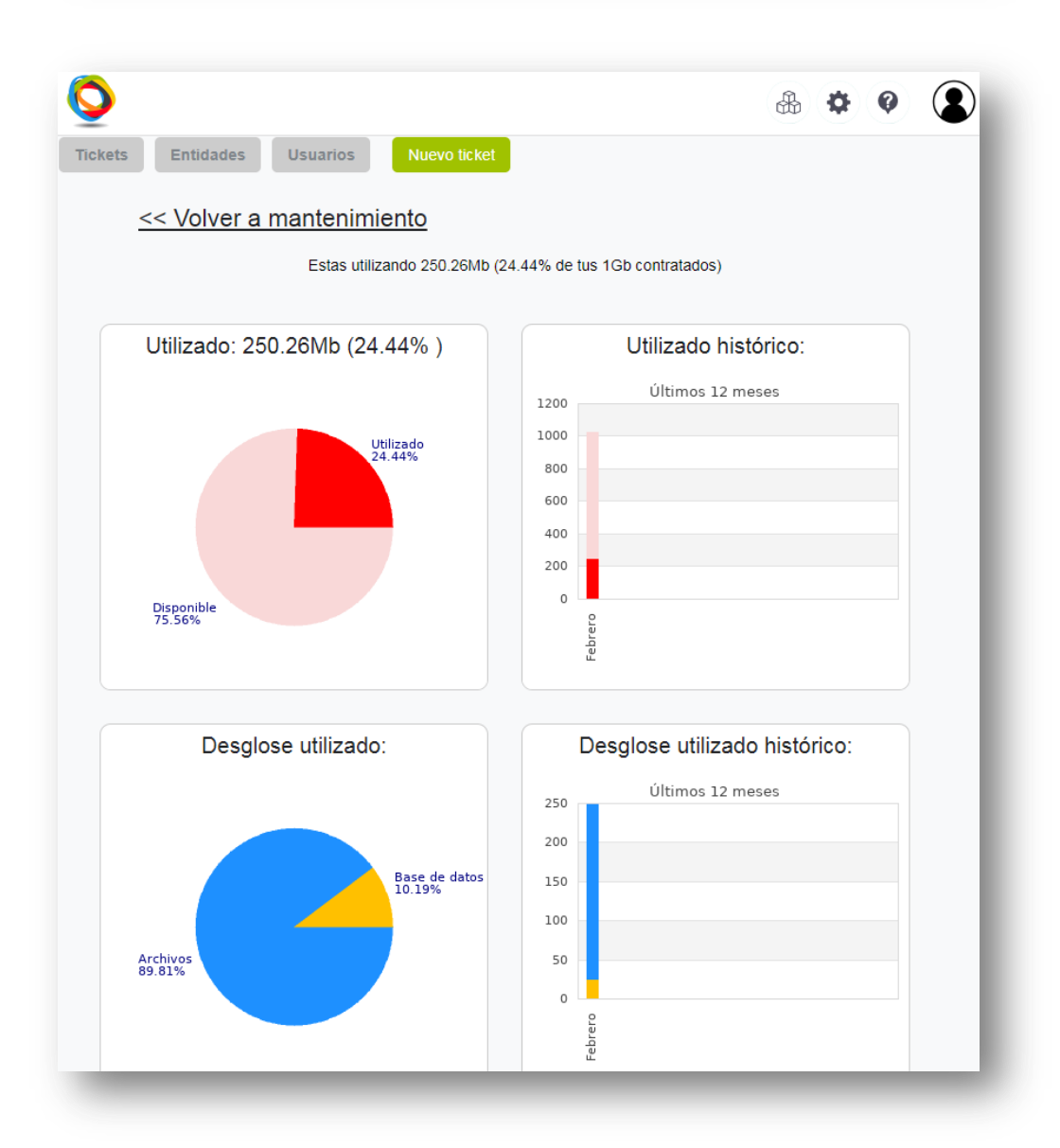

Por último se han añadido opciones de ayuda horizoon. El acceso a estas opciones de ayuda viene por permisos de usuarios configurable desde el mismo horizoon. Se recomienda que sólo los usuarios administradores de horizoon puedan acceder a las opciones de ayuda, que permitirá: consultar últimas actualizaciones, consultar el manual completo de horizoon (actualmente en construcción), y enviar tickets de soporte a horizoon:

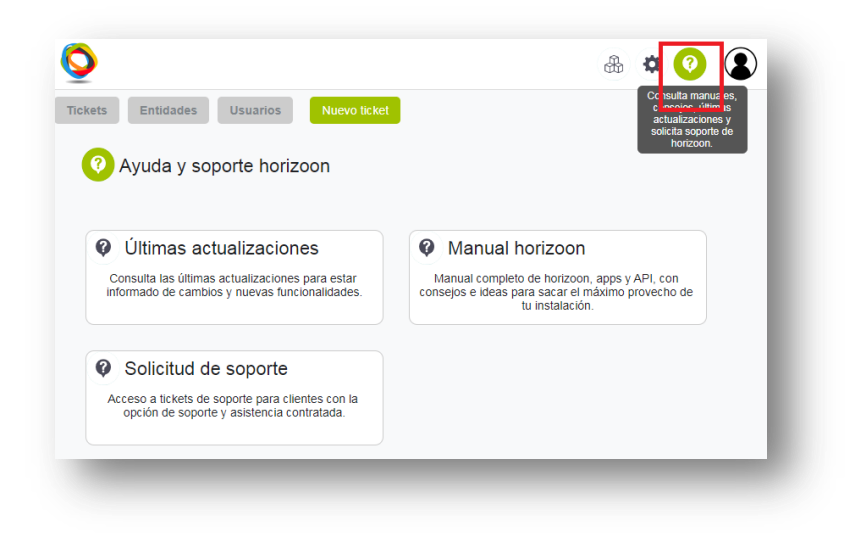

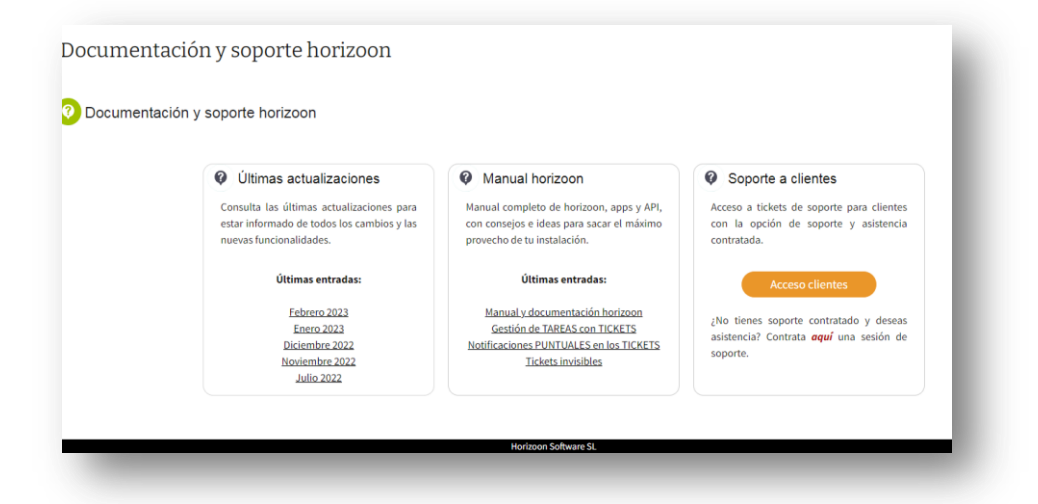

## horizoon Actualizaciones enero 2023 En esta página: · Se actualiza la libreria externa de construcción de Últimos meses Se actualiza la libreria externa de construcción gráficos a su última versión. Febrero 2023 · Se añaden días de flexibilide gráficos a su última versión. dad para generar rutas a las Enero 2023 actuaciones de elementos Diciembre 2022 Fecha: 24 Enero, 2023 CORE Noviembre 2022 · Ampliación de caracteres MEJORA PETICIÓN Tipo: ( NUEVO **BUG** Afectación: INTERNOS EXTERNOS para el campo TextoEmail Julio 2022  $V.3.662$ en notificaciones **Junio 2022** Mayo 2022 Se actualiza la librería externa jpgraph a su última versión 4.4.1. · Actualización de la librería Abril 2022 jQuery → Caralización y nuevas Marzo 2022 Febrero 2022 traducciones · Actualización y nuevas Se añaden días de flexibilidad para generar rutas traducciones · Aviso de tiempo de cierre a las actuaciones de elementos excedido · Calendario de festivos y ho-Fecha: 20 Enero, 2023 CORE  $\underbrace{\hspace{1.5cm}}_{\begin{array}{c} \begin{array}{c} \begin{array}{c} \begin{array}{c} \end{array}\\ \end{array}\\ \begin{array}{c} \end{array}\\ \begin{array}{c} \end{array}\\ \end{array}\\ \begin{array}{c} \end{array}\\ \begin{array}{c} \end{array}\\ \begin{array}{c} \end{array}\\ \begin{array}{c} \end{array}\\ \begin{array}{c} \end{array}\\ \end{array}\\ \begin{array}{c} \end{array}\\ \begin{array}{c} \end{array}\\ \begin{array}{c} \end{array}\\ \begin{array}{c} \end{array}\\ \begin{array}{c} \end{array}\\ \begin{array}{c} \end{array}\\ \begin{$ rarios en usuarios, catego-Tipo: rías y elementos  $V.3.658$ Afectación:  $??????????$ Ampliación de caracteres para el campo TextoEmail en notificaciones Fecha: 20 Enero, 2023 CORE Tipo: